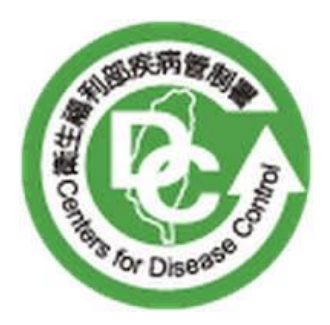

# 衛生福利部疾病管制署

## Centers for Disease Control

實驗室傳染病自動通報系統 暨跨院所實驗室資料雲端交換平台 應用程式介接規格書 (Gateway V4.2 版)

中華民國 113 年 03 月 25 日

目錄

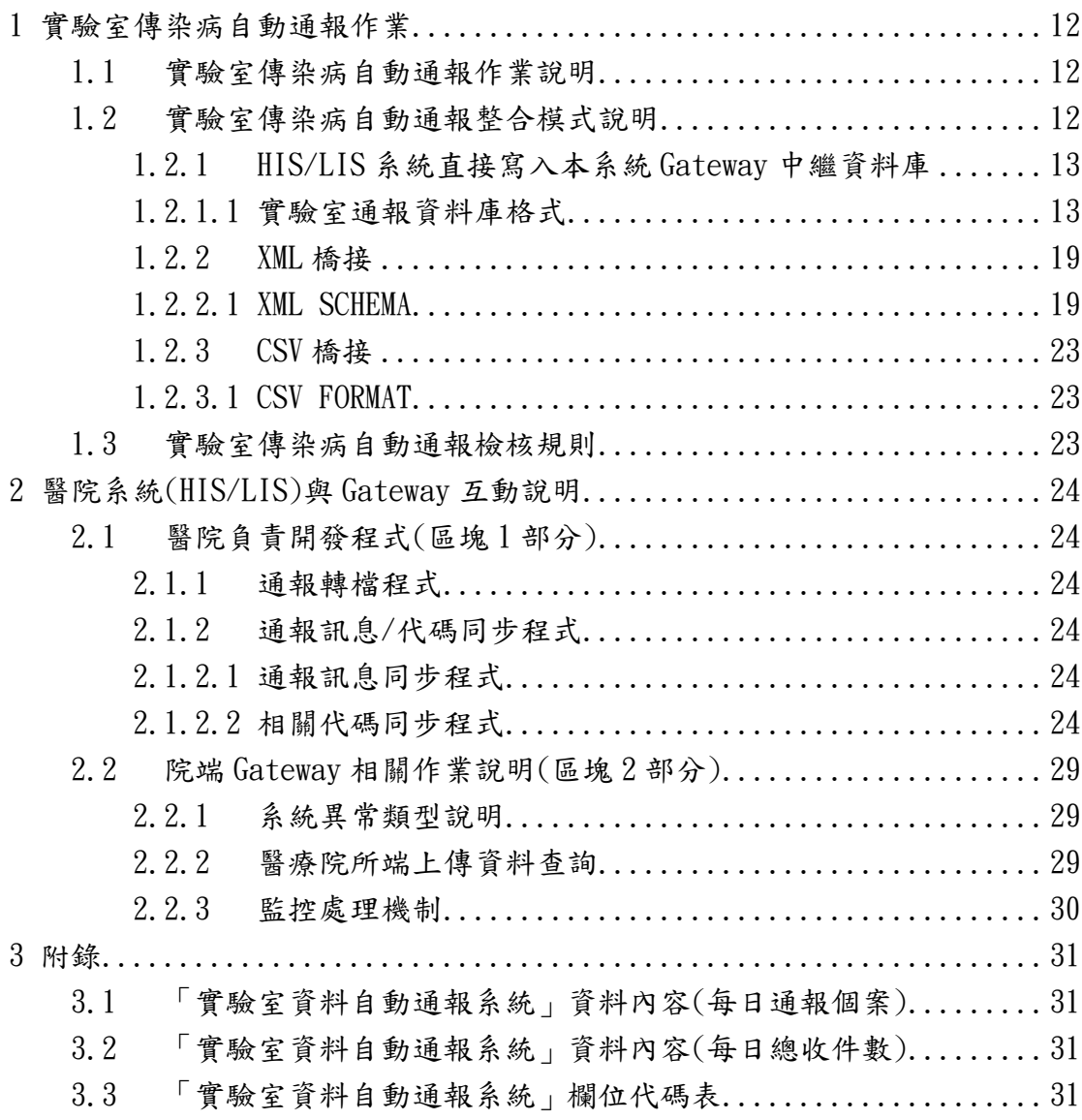

版本變更記錄

| 版次   | 修訂日期       | 說明                                                                                                    | 修訂單位           |
|------|------------|----------------------------------------------------------------------------------------------------|----------------|
| V1.0 | 2014/02/26 | 公告版                                                                                                    | 衛生福利部          |
|      |            |                                                                                                    | 疾病管制署          |
| V1.1 | 2014/03/19 | ■1.2.1.1實驗室通報資料庫格式增加「性別」<br>欄位及相關代碼(01-男;02-女;03-其他)。<br>$(P. 8 \cdot P. 14)$<br>■1.2.1.1實驗室通報資料庫格式刪除「判讀<br>後的檢驗結果」代碼 03空值。(P.10)                                                                                                    | 衛生福利部<br>疾病管制署 |
| V1.2 | 2014/05/12 | ■1.2.1.1實驗室通報資料庫格式<br>(1) 將原來的通報資料流水號 SEQ_NO 修改<br>成 HS_NO。(P.8、P.17、P.24)<br>(2)依業務位單需求,將 IDNO 由<br>VARCHAR2(10)改為 VARCHAR2(11),於下<br>方增加備註說明。(P.8、P.11)<br>1.2.2 XML 橋接<br>(1)將 XML 文件定義由 UTF-8 改成 Big5, 並<br>修正少部份空格問題。(P.13、P.16)<br>附件三<br>檢驗項目代碼表,增加3筆資料,代碼為<br>Strepn $X01(P.14)$<br>及<br>等3筆。<br>■2.1.2.2相關代碼同步程式<br>新增項次(10). PATHOGENS_NHI(病原體健保<br>批價碼對應表)。(P.19、P.21) | 衛生福利部<br>疾病管制署 |
| V2.0 | 2015/01/05 | ■1.2 實驗室傳染病自動通報整合模式說明<br>4. 其他注意事項 - 修改 XML 及 CSV 橋接說<br>明。 $(P, 6 \cdot P, 7)$<br>■修正每日 CSV FORMAT 檔頭的內容。(P.17)<br>2.1.2.2相關代碼同步程式<br>新增項次(11). PATHOGENS MATCH(病原體分類<br>與檢驗項目對應表)。(P.19、P.21)<br>【1.2.1.1 實驗室通報資料庫格式】<br>$\ulcorner$ LAB_LabDailyReport $\vert$ :<br>■修正實驗室通報資料庫格式內容「時間」的                                                                                       | 衛生福利部<br>疾病管制署 |

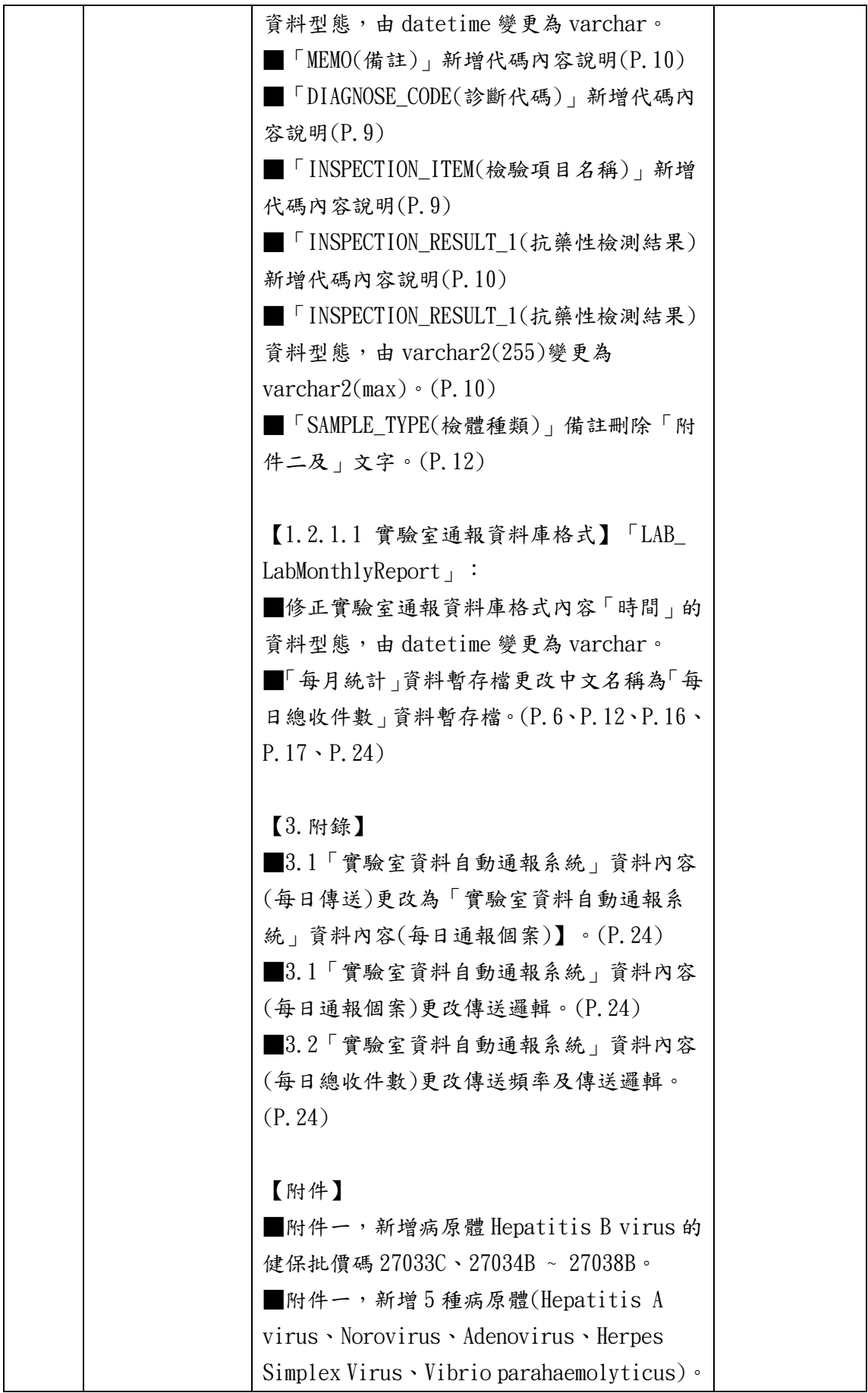

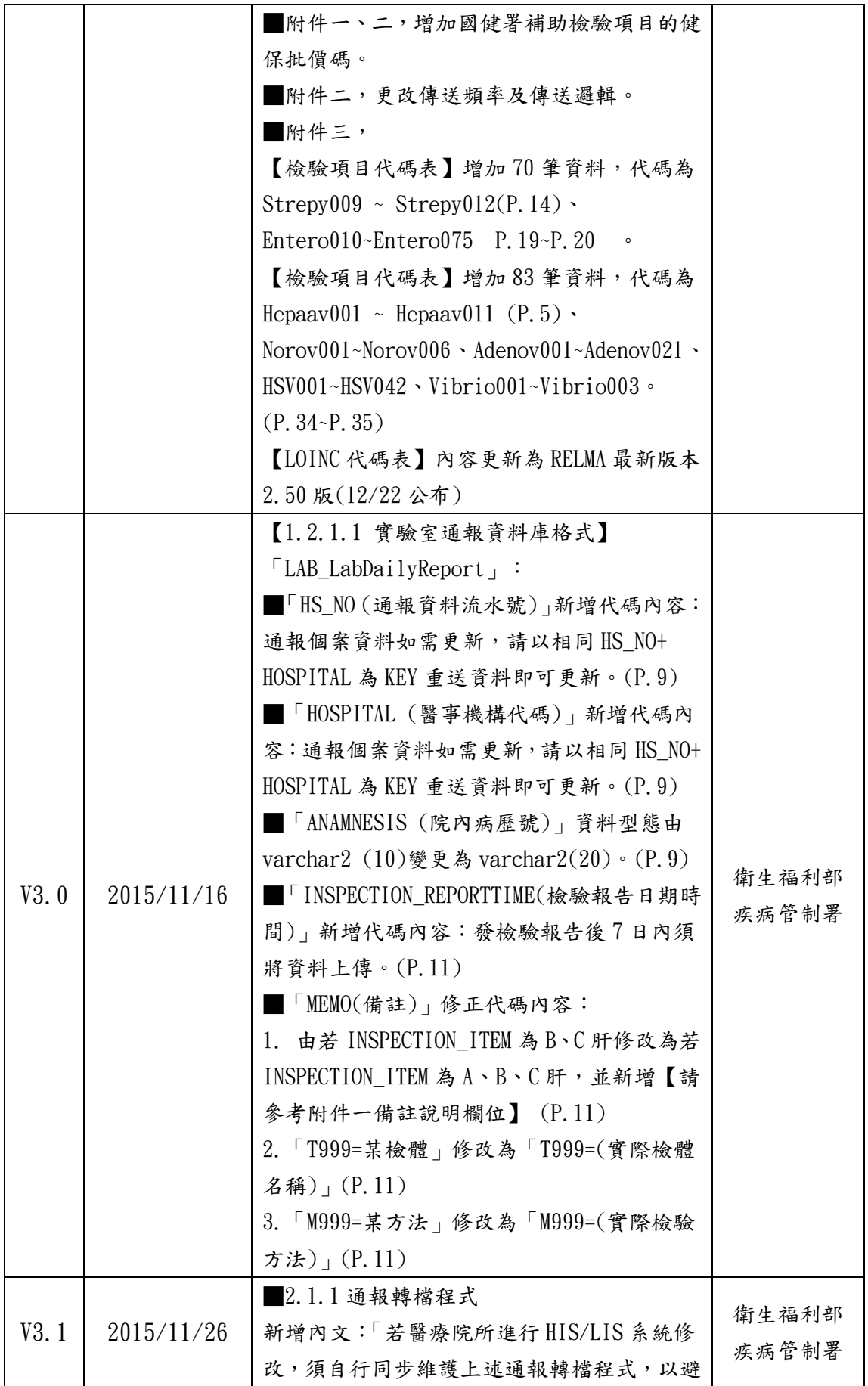

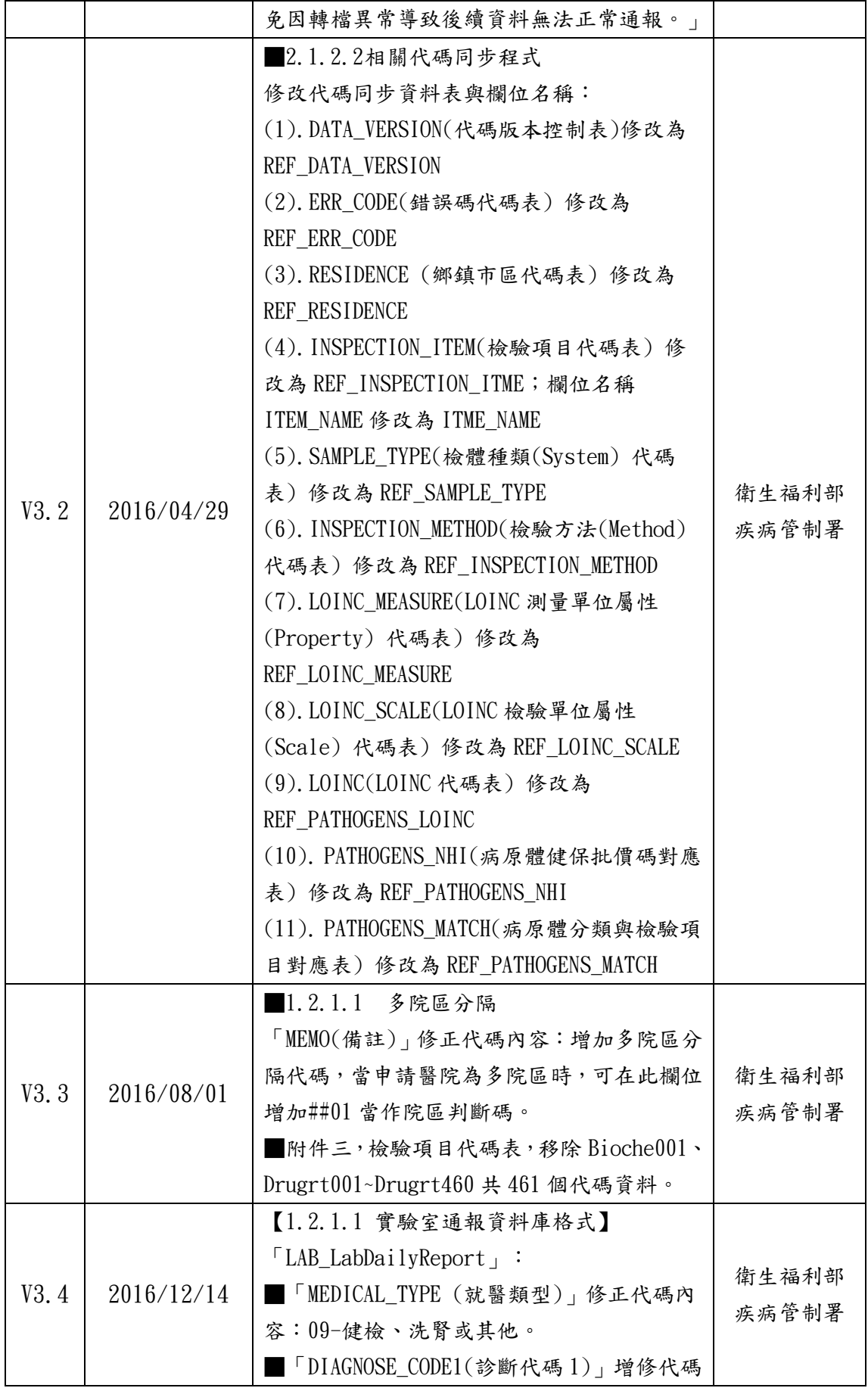

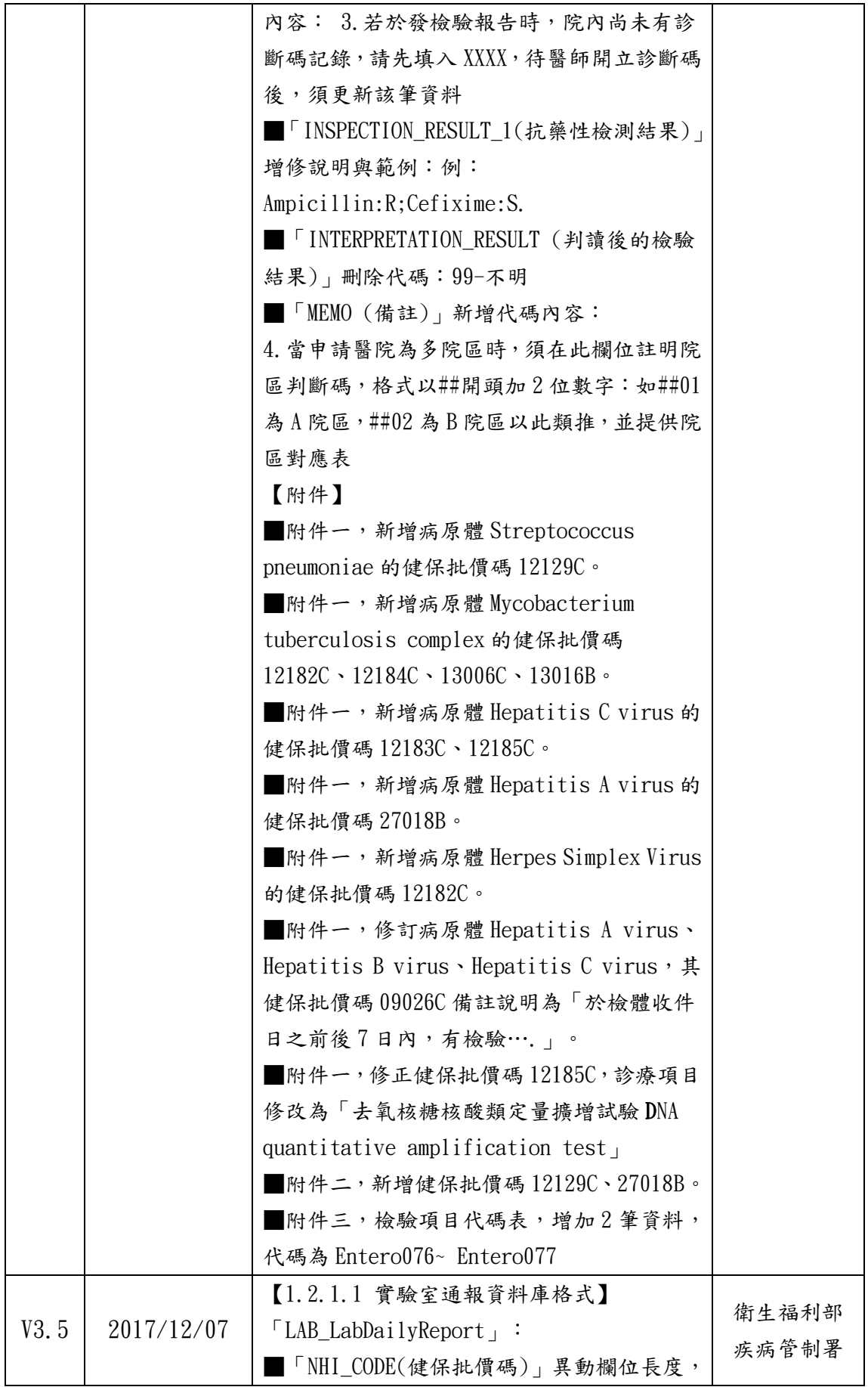

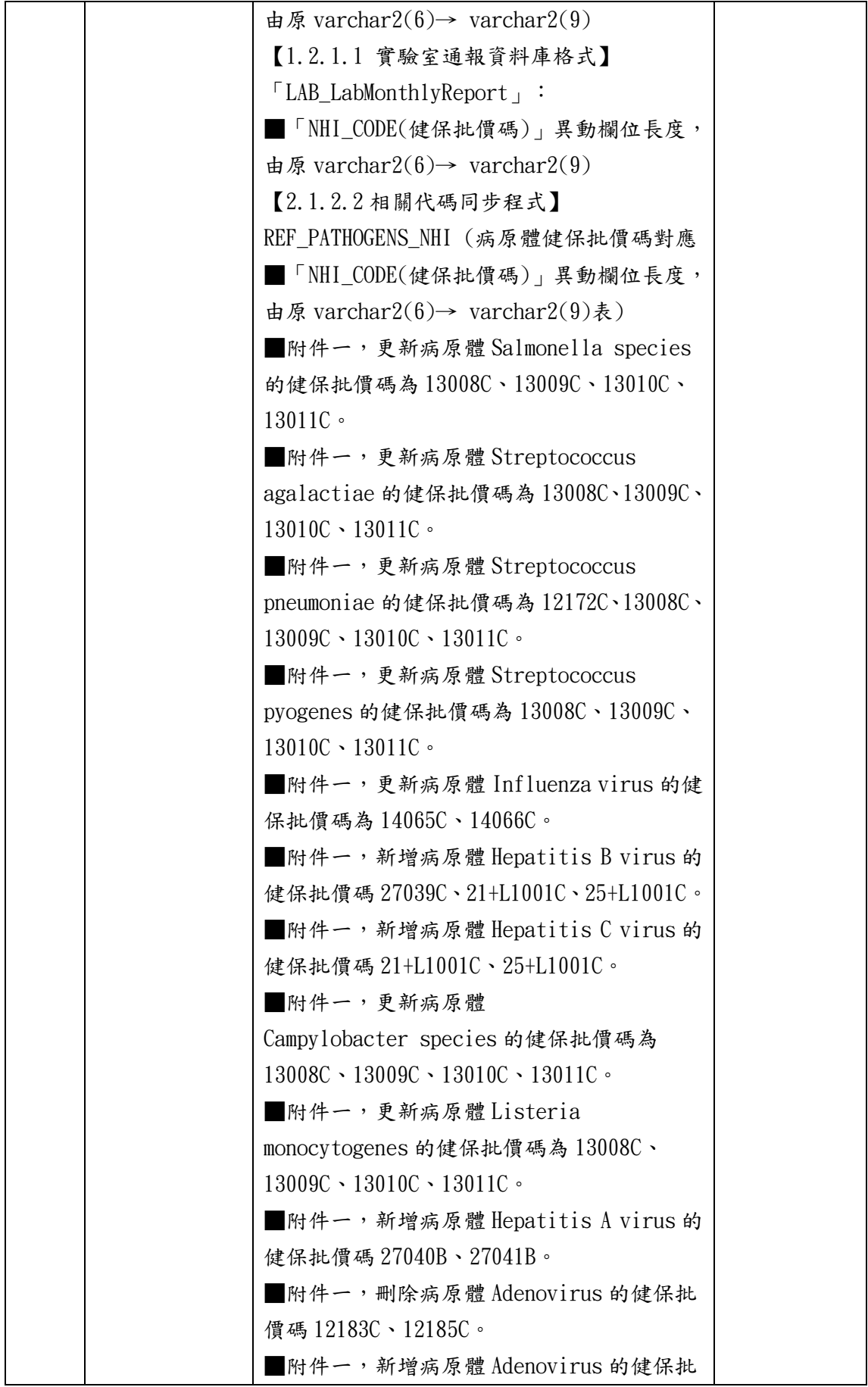

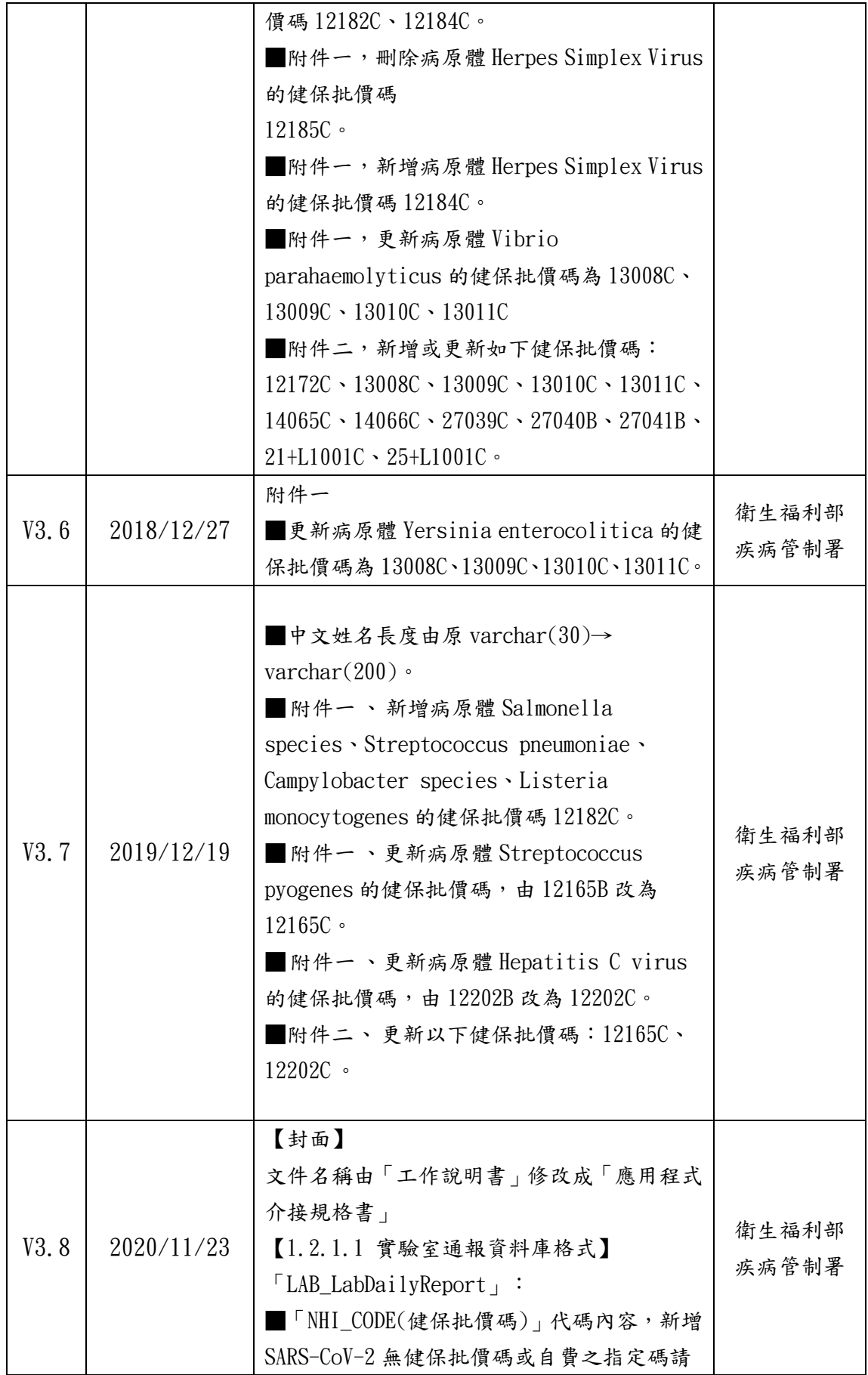

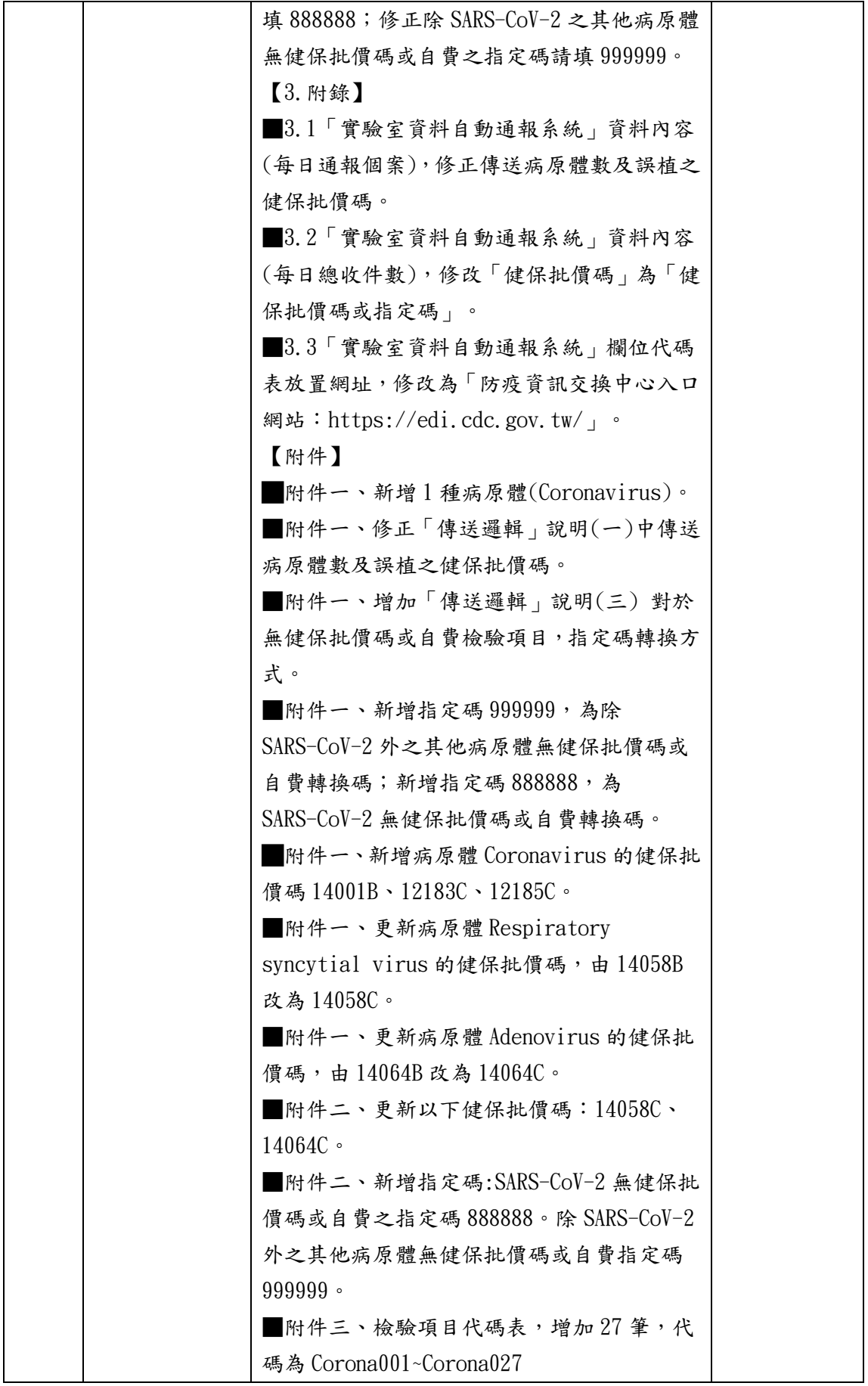

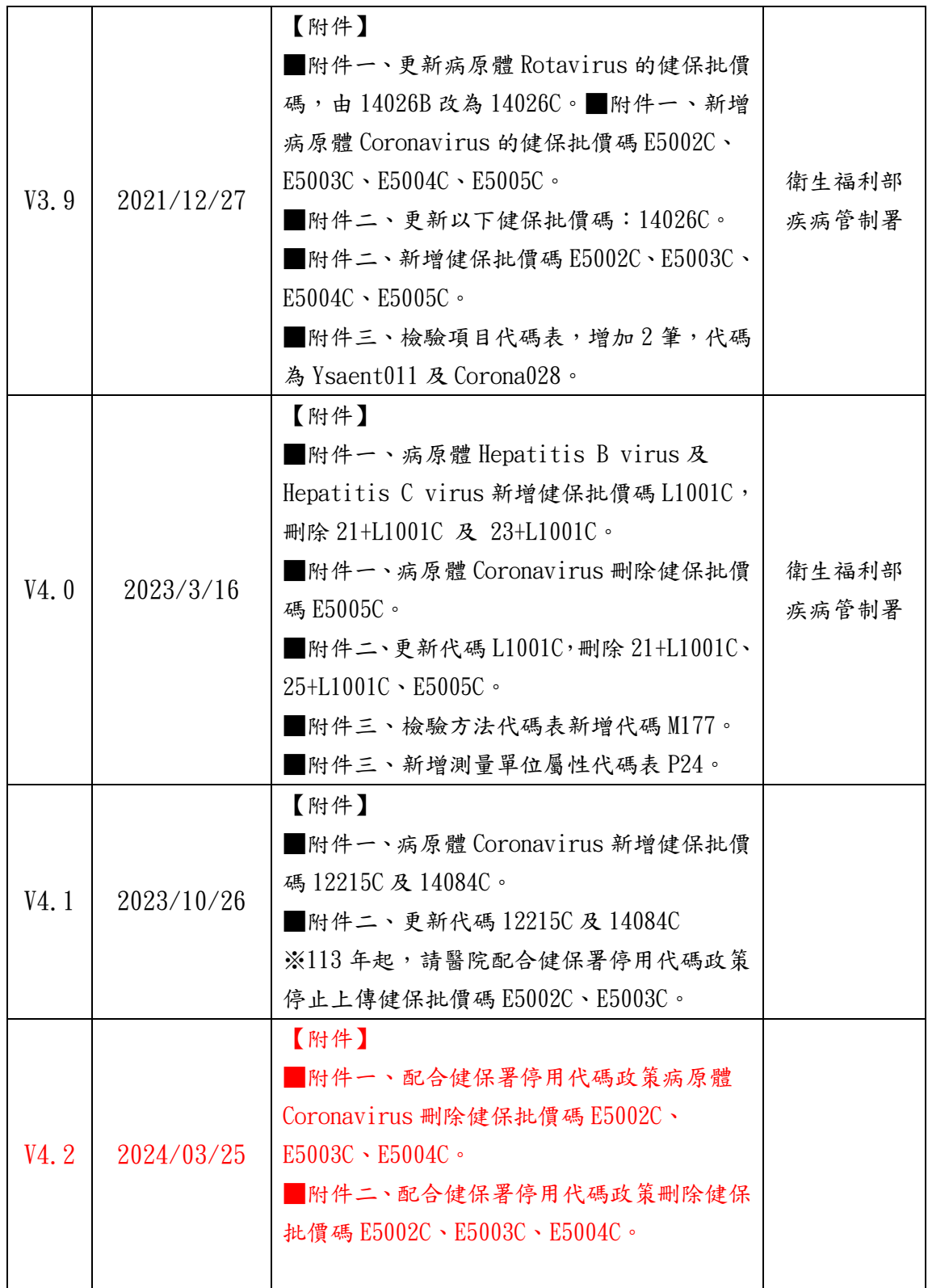

#### <span id="page-12-1"></span><span id="page-12-0"></span>實驗室傳染病自動通報作業

#### 1.1 實驗室傳染病自動通報作業說明

此作業為醫療院所能將符合指定之傳染病檢驗項目和結果等資料,透 過疾病管制署(以下簡稱本署)防疫資訊交換中心傳遞機制將標準交換格 式自動上傳通報至本署,採系統對系統之機制,減少醫療院所人員重複登 入資料所產生之人為疏失與工作負荷,可改善及提升疾病防治之品質及效 率。

#### <span id="page-12-2"></span>1.2 實驗室傳染病自動通報整合模式說明

- 1. 防疫資訊交換中心系統內建的背景程式(Gateway)會定時(頻率為每 小時 1 次)檢測各醫療院是否提供實驗室傳染病檢驗項目和結果等資 料,並傳送至本署實驗室傳染病自動通報管理系統。
- 2. 醫療院所可隨時選擇系統所提供的 3 種橋接模式傳送資料:

HIS/LIS 系統直接寫入本系統資料庫:院端依本系統所提供的 table schema 將 HIS/LIS 系統轉出的資料寫入本系統的中繼資 料庫內。

XML 橋接:由院端提供符合本系統定義的 XML DTD 格式文件,命 名規則按西元日期加三碼流水號(YYYYMMDD###.xml,例:  $20140120001$ . xml $)$   $\circ$ 

CSV 橋接:由院端提供符合本系統定義的 CSV 格式文件,命名規 則按西元日期加三碼流水號(YYYYMMDD###.csv,例: 20140120001.csv)。

3. 實驗室傳染病自動通報資料內容:

每日通報個案資料暫存檔(LAB\_LabDailyReport) 每日總收件數資料暫存檔(LAB \_LabMonthlyReport)

4. 其他注意事項:

醫療院所如選擇 XML 或 CSV 方式橋接時,為避免檔案寫入尚未完 成時 Gateway 即讀取,請醫療院所先於其他目錄或設備完成寫入 作業後,再以檔案複製的方式填入設定的目錄位置。 若選擇 CSV 及 XML 橋接方式設定,須以 100 筆資料切割檔案。 若選擇 XML 橋接方式設定,請依照應用程式介接規格書 XML SCHEMA 範例,請加檔頭,資料上傳限制為 100 筆。 若選擇 CSV 橋接方式設定,請依照應用程式介接規格書 CSV FORMAT 範例,請加檔頭(檔頭計1筆),資料上傳限制為 99 筆。 衛生資訊通報服務系統(通報記錄查詢介面):於主機網址 http://localhost:9080/PJ020Web/,詳情請參考使用手冊。

## <span id="page-13-0"></span>1.2.1 HIS/LIS 系統直接寫入本系統 Gateway 中繼資料庫

## <span id="page-13-1"></span>1.2.1.1實驗室通報資料庫格式

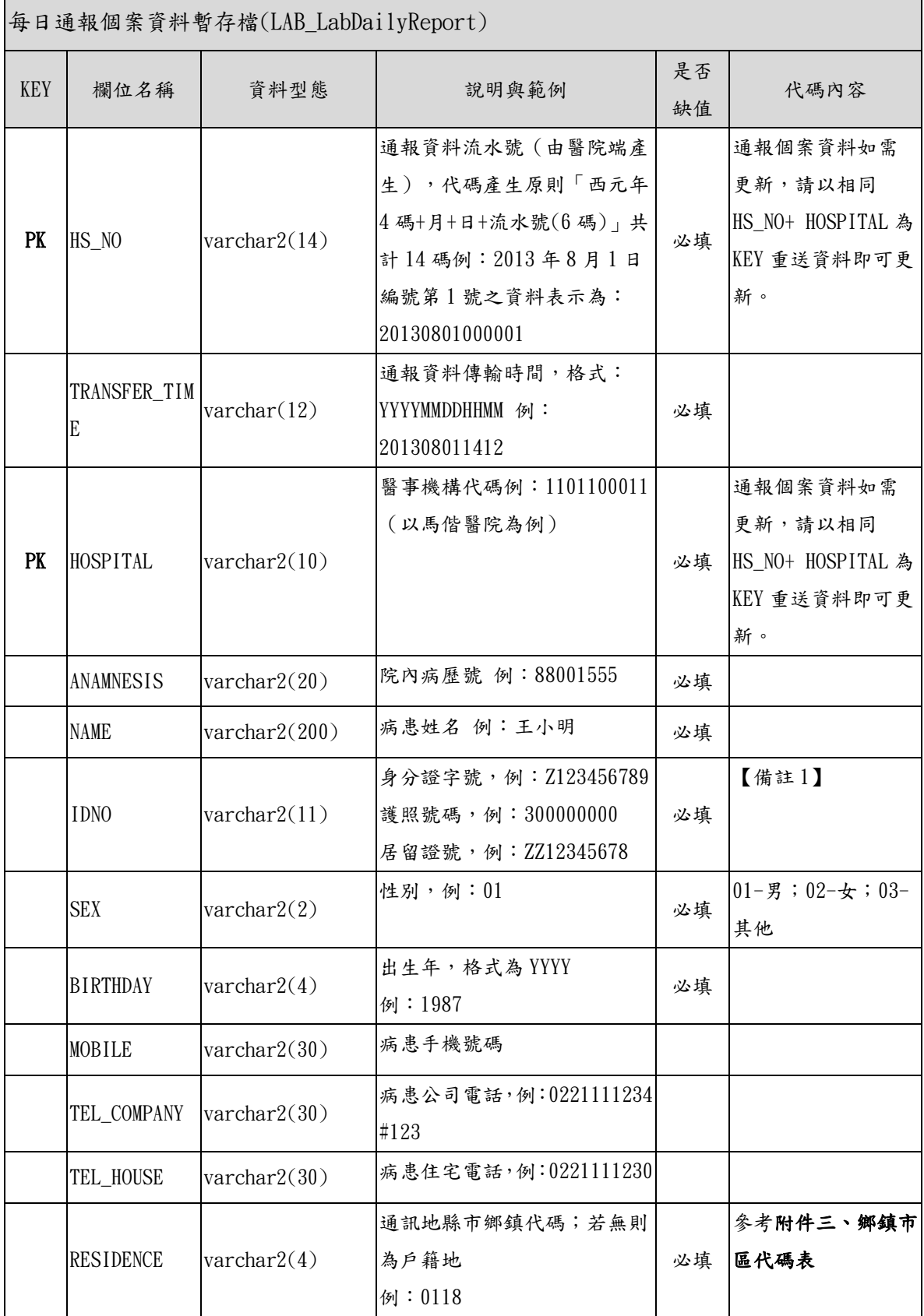

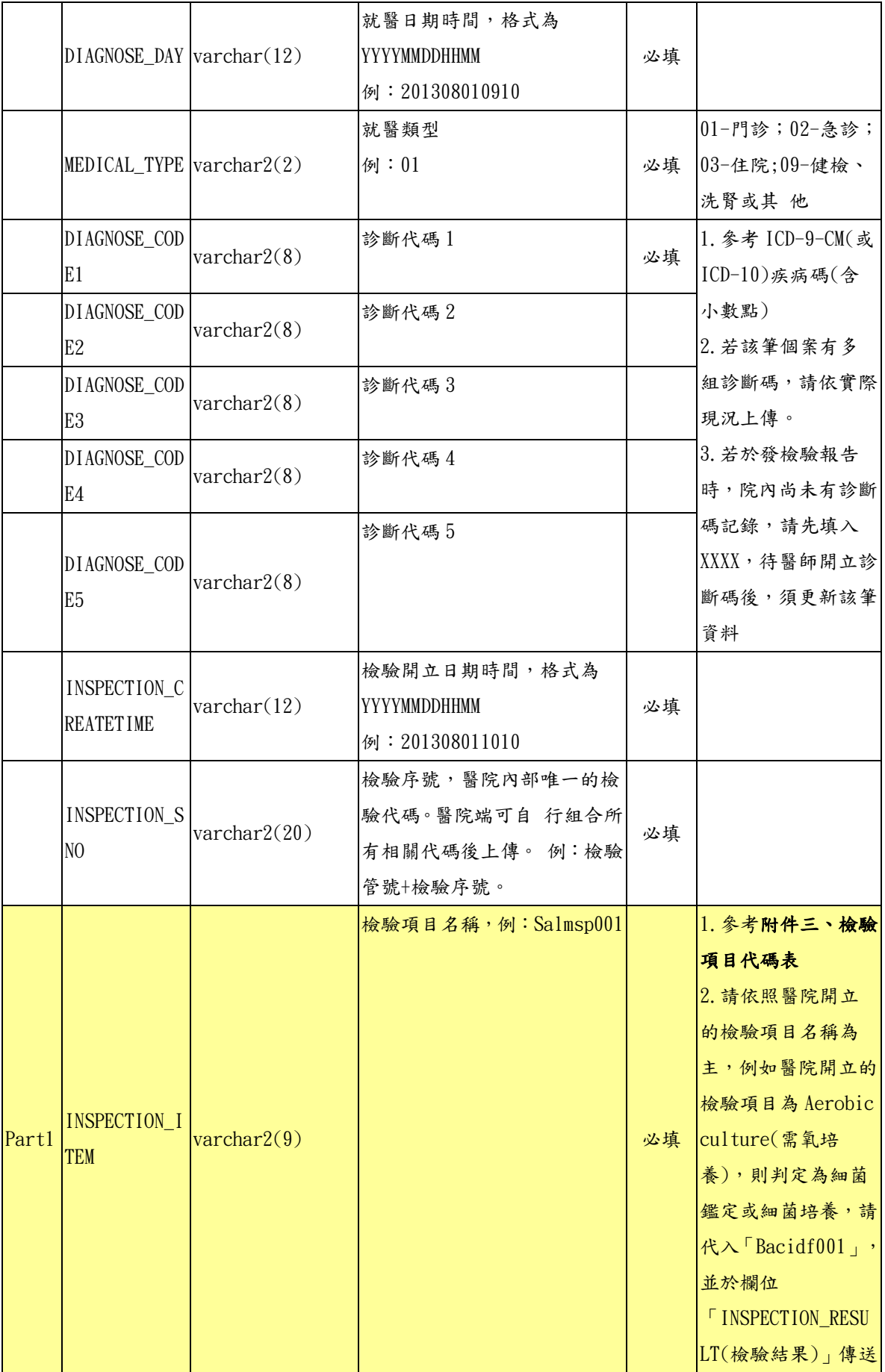

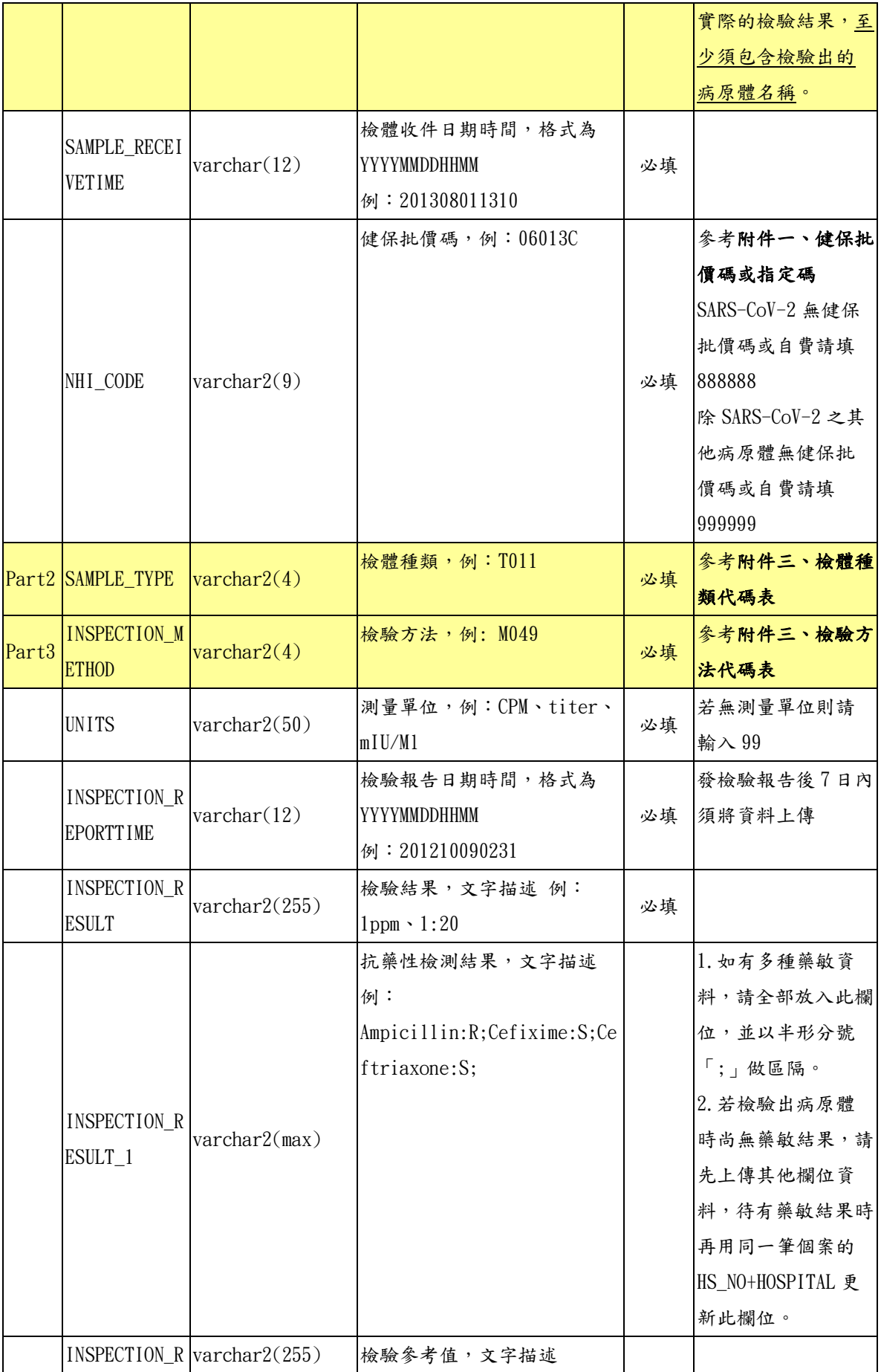

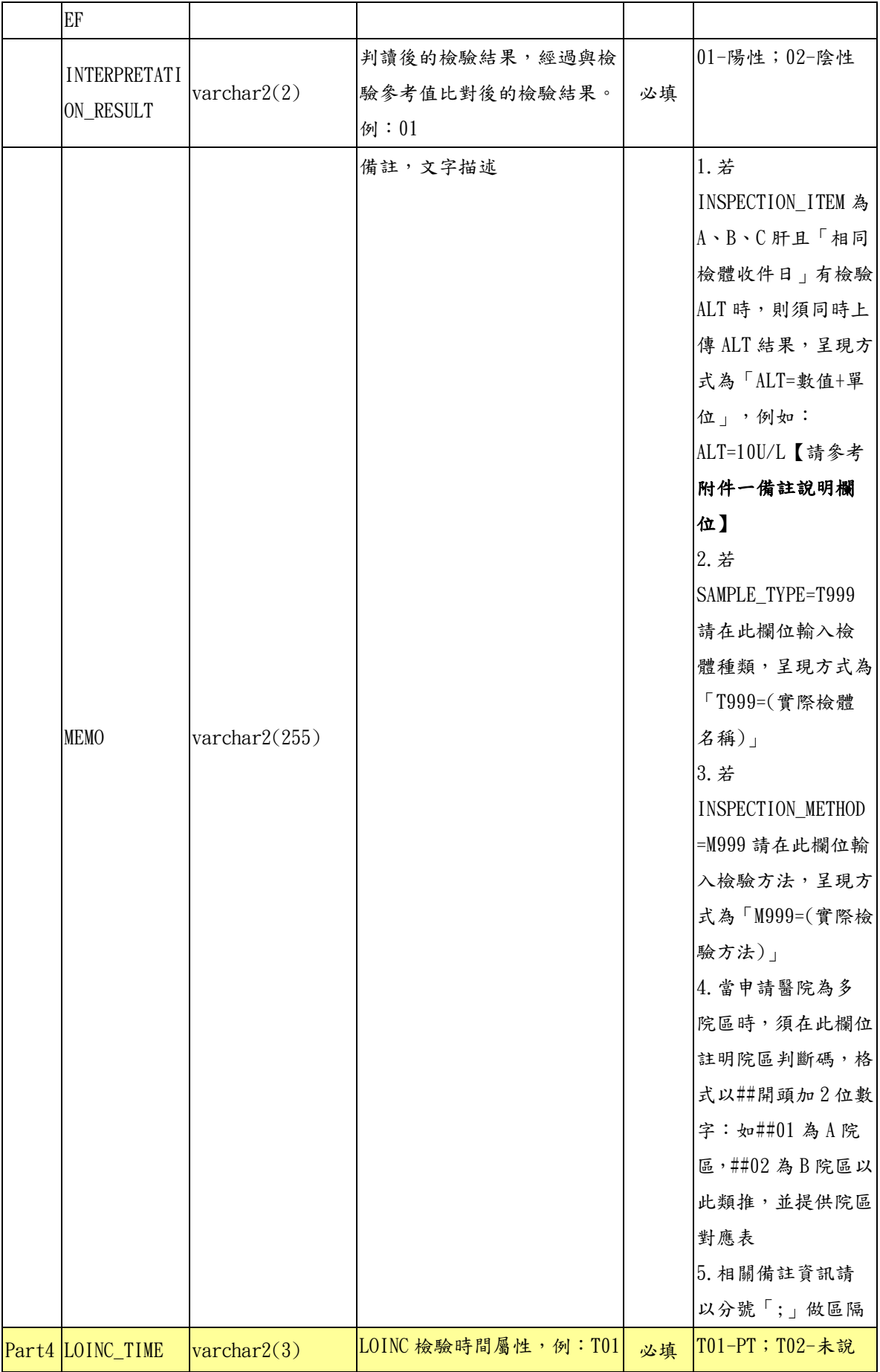

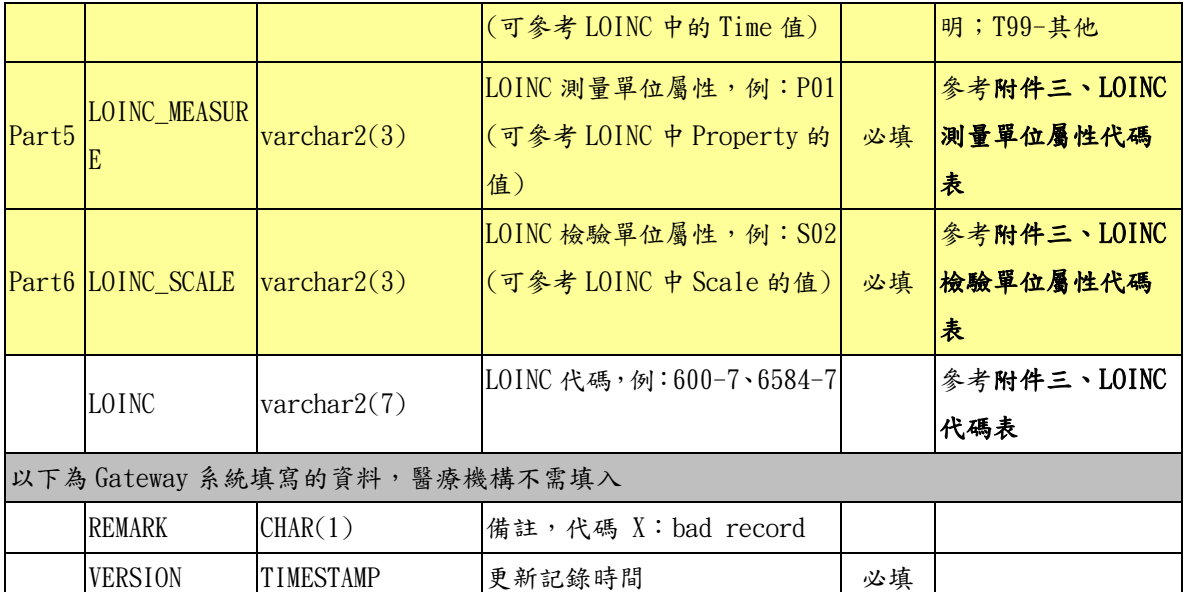

#### 【備註 1】

針對已經有檢驗結果、但尚未取得證號的本國人或外國人者,請醫院先將資 料上傳,IDNO 欄位先輸入以下資訊,等取得病人的身分證或護照號碼後, 再更新該筆資料。

- ■本國人小於 6 個月者: AA+民國年月日+當天的流水碼(2碼);例如 AA103031701(11碼)。
- ■本國人大於 6 個月者: BB+民國年月日+當天的流水碼(2碼);例如 BB103031701(11碼)。

■外國人:CC+民國年月日+當天的流水碼(2 碼);例如 CC103031701(11 碼)。

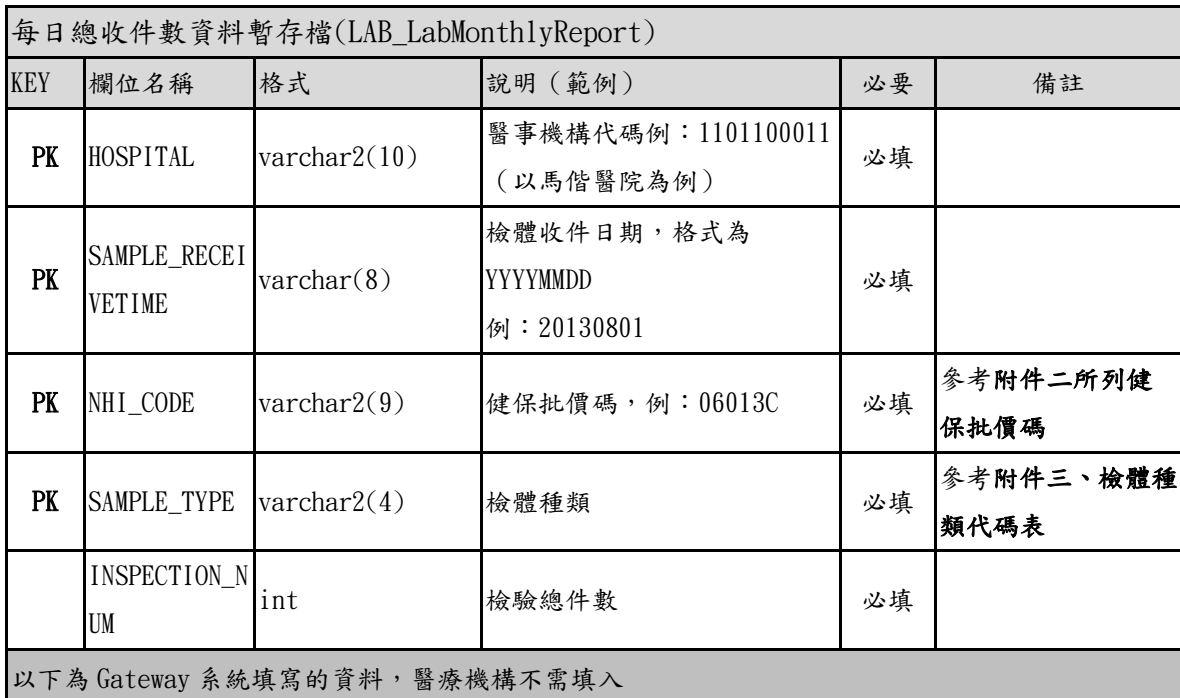

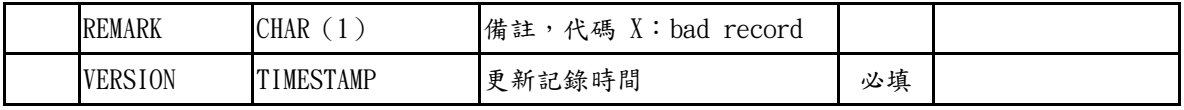

<span id="page-19-0"></span>1.2.2 XML 橋接

醫療機構組合 XML 資料後,將資料存放成一個檔案,檔案放置 的位置為醫療機構於 Gateway 所設定的目錄位址。一份 XML 檔案可 以包覆多筆資料,各筆資料的內容以"通報內容" Tag 夾帶,多 筆資料時以 Repeat Content 內容方式處理。

1.2.2.1 XML SCHEMA

<span id="page-19-1"></span>每日通報個案資料

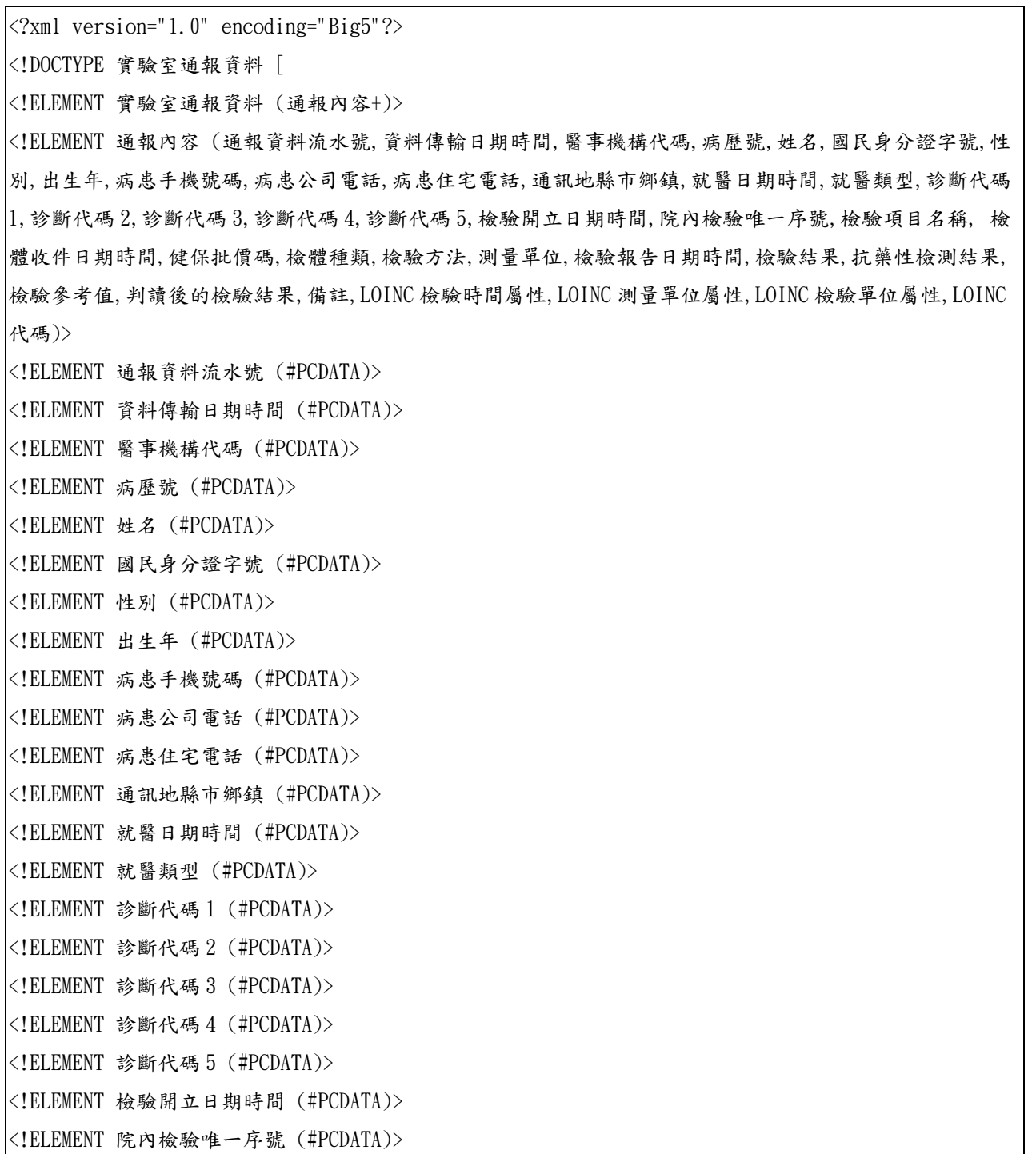

<!ELEMENT 檢驗項目名稱 (#PCDATA)> <!ELEMENT 檢體收件日期時間 (#PCDATA)> <!ELEMENT 健保批價碼 (#PCDATA)> <!ELEMENT 檢體種類 (#PCDATA)> <!ELEMENT 檢驗方法 (#PCDATA)> <!ELEMENT 測量單位 (#PCDATA)> <!ELEMENT 檢驗報告日期時間 (#PCDATA)> <!ELEMENT 檢驗結果 (#PCDATA)> <!ELEMENT 抗藥性檢測結果 (#PCDATA)> <!ELEMENT 檢驗參考值 (#PCDATA)> <!ELEMENT 判讀後的檢驗結果 (#PCDATA)> <!ELEMENT 備註 (#PCDATA)> <!ELEMENT LOINC 檢驗時間屬性 (#PCDATA)> <!ELEMENT LOINC 測量單位屬性 (#PCDATA)> <!ELEMENT LOINC 檢驗單位屬性 (#PCDATA)> <!ELEMENT LOINC 代碼 (#PCDATA)>  $\geq$ <實驗室通報資料> <通報內容> <通報資料流水號>通報資料流水號(由醫院端產生)</通報資料流水號> <資料傳輸日期時間>通報資料傳輸時間;格式:YYYYMMDDHHMM</資料傳輸日期時間> <醫事機構代碼>1101100011(以馬偕醫院為例)</醫事機構代碼> <病歷號>院內病歷號</病歷號> <姓名>病患姓名</姓名> <國民身分證字號>國民身分證字號;外國人護照號碼;居留證號</國民身分證字號> <性別>01; 01-男;02-女;03-其他</性別> <出生年>格式為 YYYY</出生年> <病患手機號碼>病患手機號碼</病患手機號碼> <病患公司電話>病患公司電話,例:0221111234 #123</病患公司電話> <病患住宅電話>病患住宅電話,例:0221111230</病患住宅電話> <通訊地縣市鄉鎮>0118;參考鄉鎮市區代碼表</通訊地縣市鄉鎮> <就醫日期時間>格式為 YYYYMMDDHHMM</就醫日期時間> <就醫類型>01; 01-門診;02-急診;03-住院; 09-健檢、洗腎或其他</就醫類型> <診斷代碼 1>ICD-9-CM;ICD-9;ICD-10 碼檢核條件參考 RODS</診斷代碼 1> <診斷代碼 2>ICD-9-CM;ICD-9;ICD-10 碼檢核條件參考 RODS </診斷代碼 2> <診斷代碼 3>ICD-9-CM;ICD-9;ICD-10 碼檢核條件參考 RODS </診斷代碼 3> <診斷代碼 4>ICD-9-CM;ICD-9;ICD-10 碼檢核條件參考 RODS </診斷代碼 4> <診斷代碼 5>ICD-9-CM;ICD-9;ICD-10 碼檢核條件參考 RODS </診斷代碼 5>

<檢驗開立日期時間>格式為 YYYYMMDDHHMM</檢驗開立日期時間>

<院內檢驗唯一序號>醫院內部唯一的檢驗代碼</院內檢驗唯一序號>

<檢驗項目名稱>Salmsp001;參考檢驗項目代碼表</檢驗項目名稱>

<檢體收件日期時間>格式為 YYYYMMDDHHMM</檢體收件日期時間>

<健保批價碼>06013C;健保批價碼或指定碼;SARS-CoV-2 無健保批價碼或自費請填 888888,除 SARS-CoV-2 之

其他病原體無健保批價碼或自費請填 999999</健保批價碼>

<檢體種類>T011;參考檢體種類代碼表</檢體種類>

<檢驗方法>M049;參考檢驗方法代碼表</檢驗方法>

<測量單位>例:CPM、titer、mIU/Ml</測量單位>

<檢驗報告日期時間>格式為 YYYYMMDDHHMM</檢驗報告日期時間>

<檢驗結果>文字描述例:1ppm、1:20 </檢驗結果>

<抗藥性檢測結果>文字描述</抗藥性檢測結果>

<檢驗參考值>文字描述</檢驗參考值>

<判讀後的檢驗結果>經過與檢驗參考值比對後的檢驗結果;01-陽性;02-陰性</判讀後的檢驗結果>

<備註>文字描述</備註>

<LOINC 檢驗時間屬性>T01(可參考 LOINC 中的 Time 值);T01-PT;T02-未說明;T99-其他</LOINC 檢驗時間屬 性>

<LOINC 測量單位屬性>P01(可參考 LOINC 中 Property 的值);參考 LOINC 測量單位屬性代碼表</LOINC 測量單 位屬性>

<LOINC 檢驗單位屬性>S02(可參考 LOINC 中 Scale 的值);參考 LOINC 檢驗單位屬性代碼表</LOINC 檢驗單位 屬性>

<LOINC 代碼>600-7;參考 LOINC 代碼表</LOINC 代碼>

</通報內容>

</實驗室通報資料>

每日總收件數資料

<?xml version="1.0" encoding="Big5"?> <!DOCTYPE 實驗室統計資料 [ <!ELEMENT 實驗室統計資料 (通報內容+)> <!ELEMENT 通報內容 (醫事機構代碼,檢體收件日期,健保批價碼,檢體種類,檢驗總件數)> <!ELEMENT 醫事機構代碼 (#PCDATA)> <!ELEMENT 檢體收件日期(#PCDATA)> <!ELEMENT 健保批價碼 (#PCDATA)> <!ELEMENT 檢體種類 (#PCDATA)> <!ELEMENT 檢驗總件數 (#PCDATA)>  $\geq$ <實驗室統計資料> <通報內容> <醫事機構代碼>1101100011(以馬偕醫院為例)</醫事機構代碼> <檢體收件日期>格式為 YYYYMMDD</檢體收件日期> <健保批價碼>06013C;參考附件二所列健保批價碼或指定碼</健保批價碼> <檢體種類>T011;參考附件三檢體種類代碼表</檢體種類> <檢驗總件數>檢驗總件數</檢驗總件數> </通報內容> </實驗室統計資料>

<span id="page-23-0"></span>1.2.3 CSV 橋接

每個欄位以"雙引號"包括並以","作為區隔符號,每一筆 完整的個案資料以"|@|"+換行符號作為結束符號。一份 CSV 的檔 案可以包覆多筆資料。

#### 1.2.3.1 CSV FORMAT

<span id="page-23-1"></span>每日通報個案資料

"通報資料流水號","資料傳輸日期時間","醫事機構代碼","病歷號","姓名","國民身分證字號","性別","出生年","病 患手機號碼","病患公司電話","病患住宅電話","通訊地縣市鄉鎮","就醫日期時間","就醫類型","診斷代碼 1","診斷 代碼 2","診斷代碼 3","診斷代碼 4","診斷代碼 5","檢驗開立日期時間","院內檢驗唯一序號","檢驗項目名稱"," 檢體 收件日期時間","健保批價碼","檢體種類","檢驗方法","測量單位","檢驗報告日期時間","檢驗結果","抗藥性檢測結 果","檢驗參考值","判讀後的檢驗結果","備註","LOINC 檢驗時間屬性","LOINC 測量單位屬性","LOINC 檢驗單位屬性 ","LOINC 代碼"|@|

每日總收件數資料

"醫事機構代碼","檢體收件日期","健保批價碼","檢體種類","檢驗總件數"|@|

#### <span id="page-23-2"></span>1.3 實驗室傳染病自動通報檢核規則

(1).欄位說明請參考 1.2.1.1 資料庫格式。

- (2).資料傳送頻率請參考 3.1 及 3.2 說明。
- $(3)$ . 每日通報個案資料如需更新,請以相同 HS\_NO(通報資料流水號)+ HOSPITAL(醫事機構代碼)為 KEY 重送資料即可將通報內容更新至最新狀 態。
- (4). 每日總收件數資料如需更新,請以相同 HOSPITAL(醫事機構代 碼)+SAMPLE\_RECEIVETIME(檢體收件日期)+NHI\_CODE(健保批價 碼)+SAMPLE\_TYPE(檢體種類)為 KEY 重送資料即可將通報內容更新至最 新狀態。

<span id="page-24-0"></span>2 醫院系統(HIS/LIS)與 Gateway 互動說明

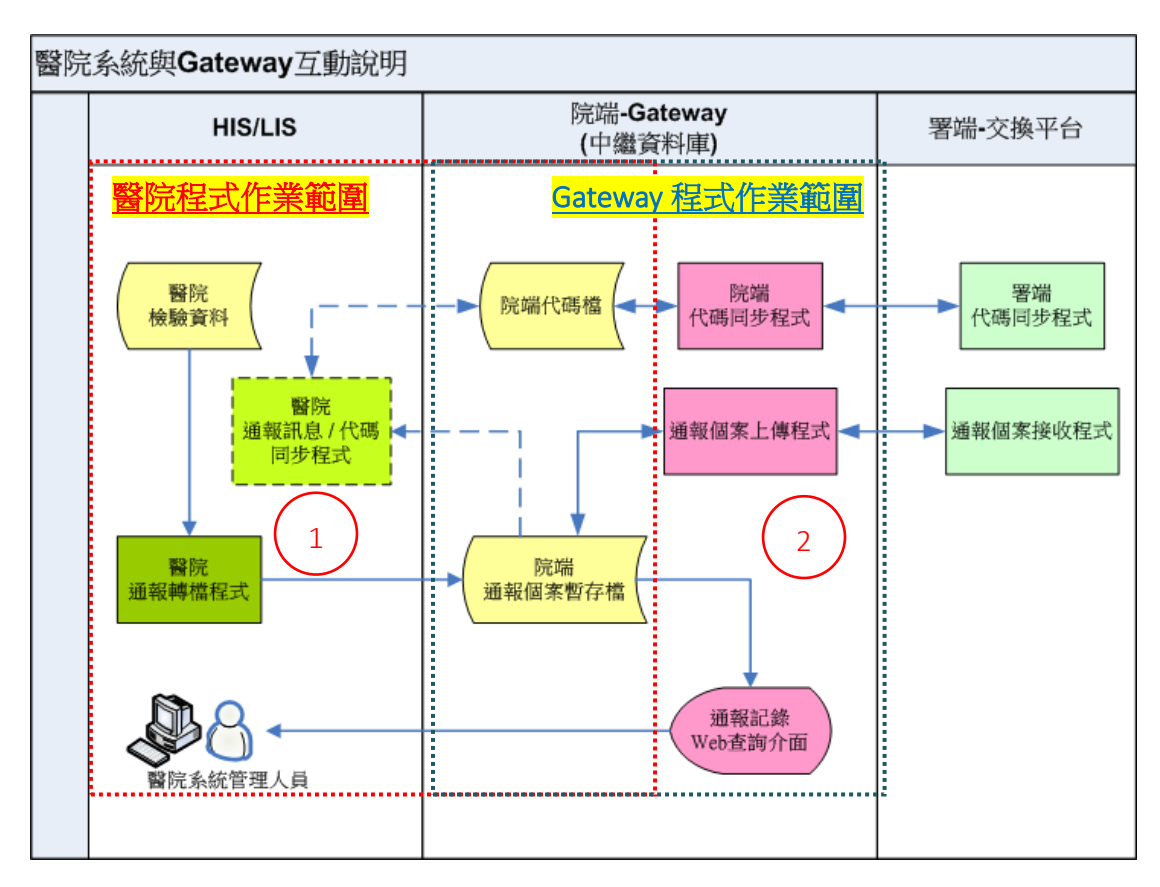

#### <span id="page-24-1"></span>2.1 醫院負責開發程式(區塊 1 部分)

<span id="page-24-2"></span>2.1.1 通報轉檔程式

醫療院所需負責開發通報轉檔程式,將 HIS/LIS 系統中的傳染病檢 驗項目和結果等資料依本文件所訂定之格式及邏輯傳送院端 Gateway 指 定之通報個案暫存區,院端 Gateway 每小時將自動進行上傳;醫療院所 採用之橋接模式說明及資料內容說明詳參本文件 1.2 及 1.3。

### 「若醫療院所進行 HIS/LIS 系統修改, 須自行同步維護上述通報轉 檔程式,以避免因轉檔異常導致後續資料無法正常通報。」

<span id="page-24-3"></span>2.1.2 通報訊息/代碼同步程式

<span id="page-24-4"></span>2.1.2.1通報訊息同步程式

醫療院所可開發通報訊息同步程式,自動讀取 Gateway 中繼資料庫 (upd\_lab\_daily,upd\_lab\_monthly)中通報資料處理狀態,以便進行其 醫療院所系統內部的資料分析追蹤。

<span id="page-24-5"></span>2.1.2.2相關代碼同步程式

為使通報資料內容標準化,本署於實驗室通報機制中將提供醫療院

24

所相關代碼表,院端Gateway將定時將最新版代碼表取回至院端Gateway 中繼資料庫並以 email 方式通知醫院系統管理人員,醫療院所可自行開 發代碼同步程式以利醫療院所通報轉檔程式能引用最新代碼檔,院端 Gateway 中繼資料庫所含代碼表相關資料表共有11項,包括:

- (1).REF\_DATA\_VERSION (代碼版本控制表)
- (2).REF\_ERR\_CODE (錯誤碼代碼表)
- (3).REF\_RESIDENCE (鄉鎮市區代碼表)
- (4).REF\_INSPECTION\_ITME (檢驗項目代碼表)
- (5).REF\_SAMPLE\_TYPE (檢體種類(System) 代碼表)
- (6).REF\_INSPECTION\_METHOD (檢驗方法(Method) 代碼表)
- (7).REF\_LOINC\_MEASURE

(LOINC 測量單位屬性(Property) 代碼表)

- (8).REF\_LOINC\_SCALE (LOINC 檢驗單位屬性(Scale) 代碼表)
- (9).REF\_PATHOGENS\_LOINC (LOINC 代碼表)

(10). REF\_PATHOGENS\_NHI (病原體健保批價碼對應表)

(11). REF\_PATHOGENS\_MATCH (病原體分類與檢驗項目對應表)

各項資料表說明如下:

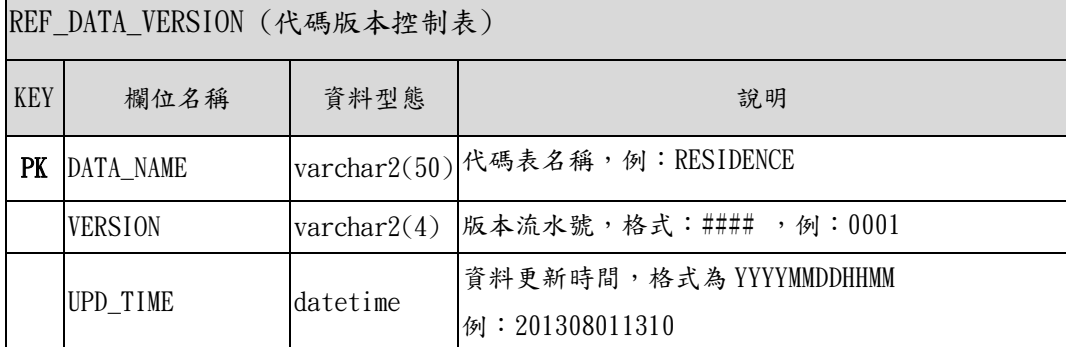

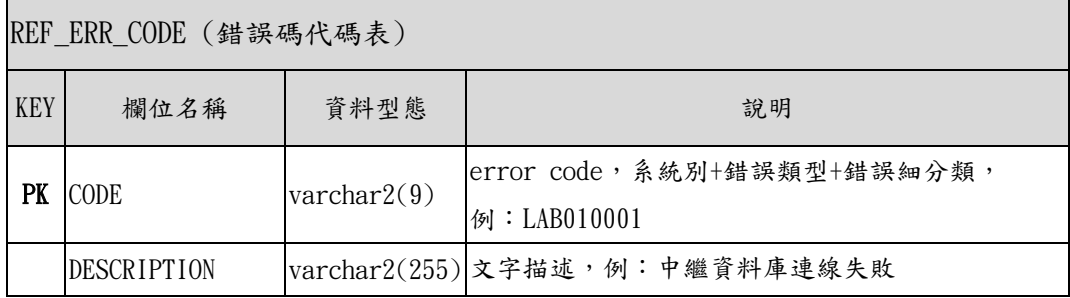

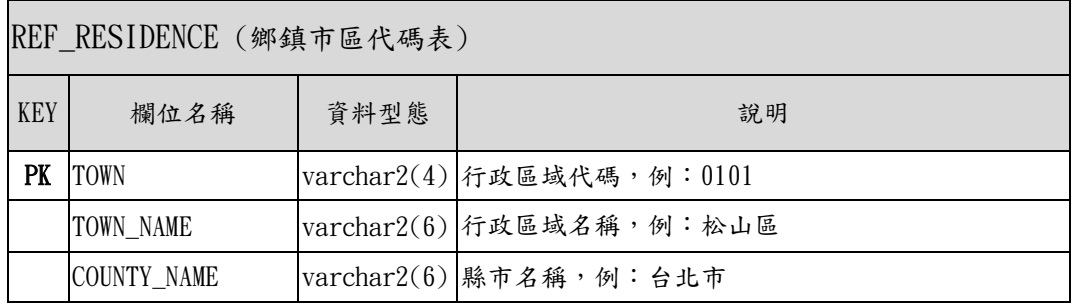

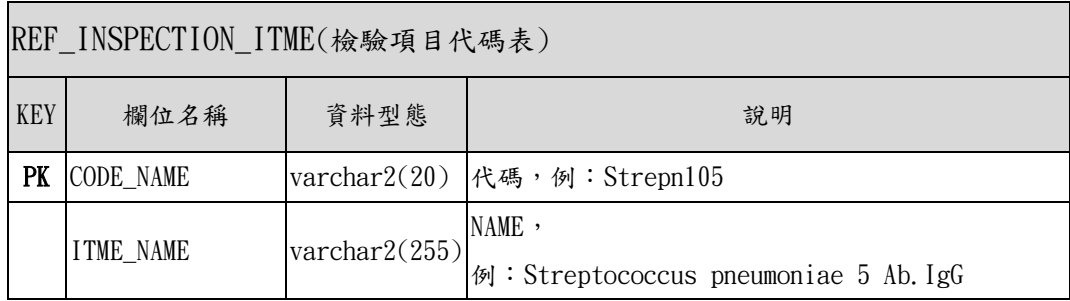

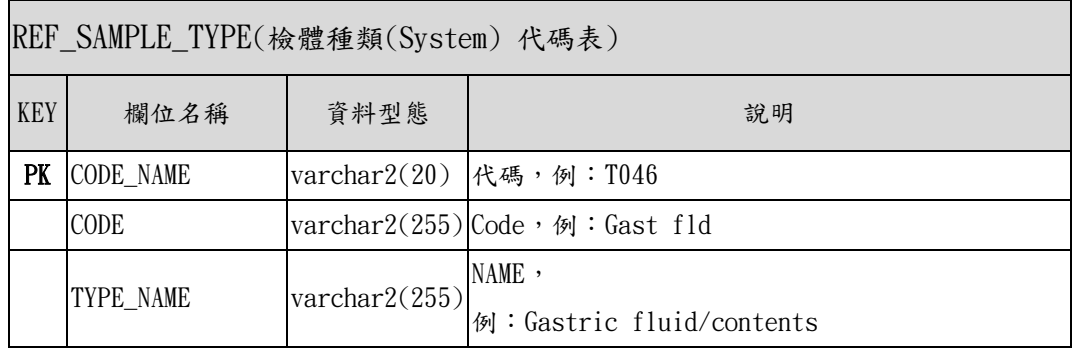

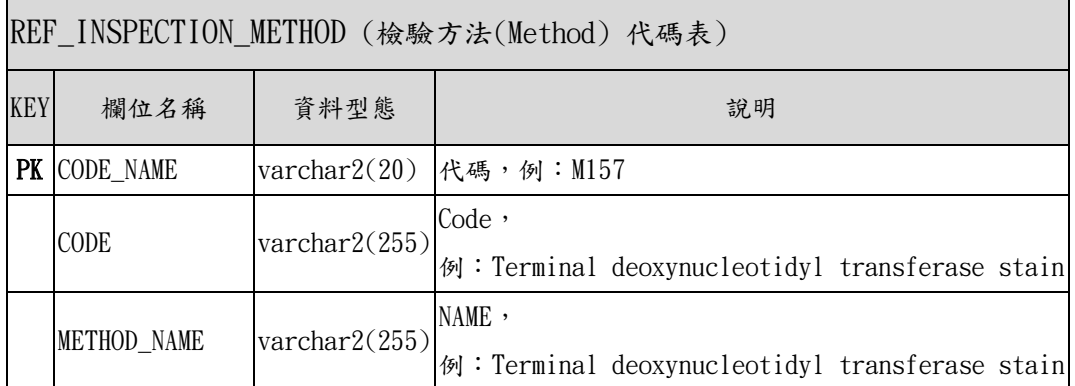

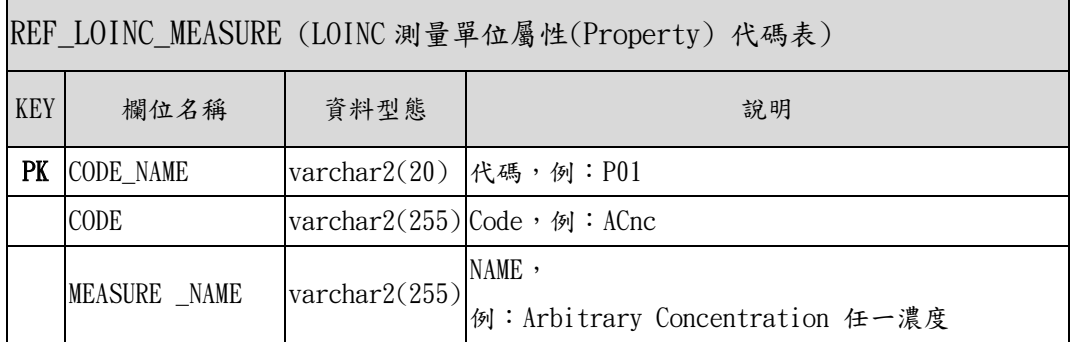

r

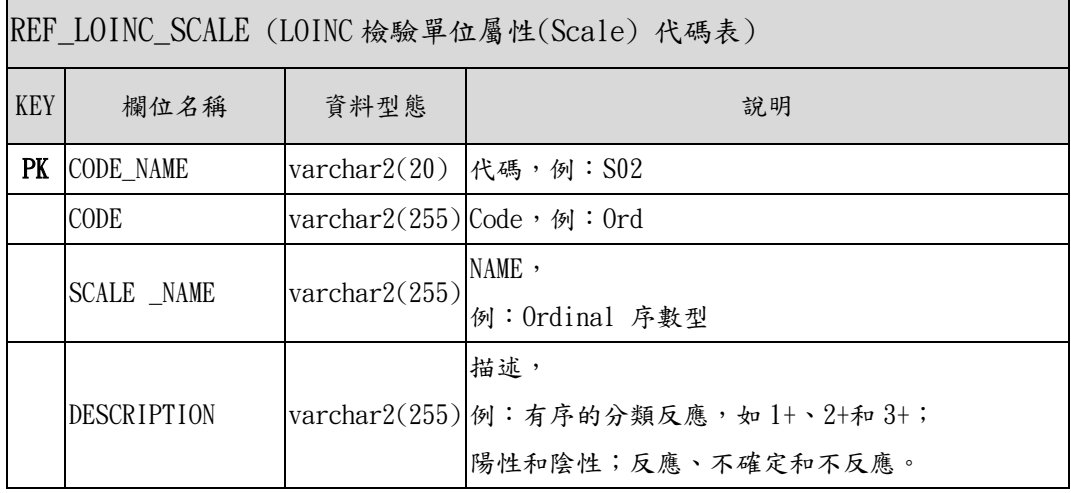

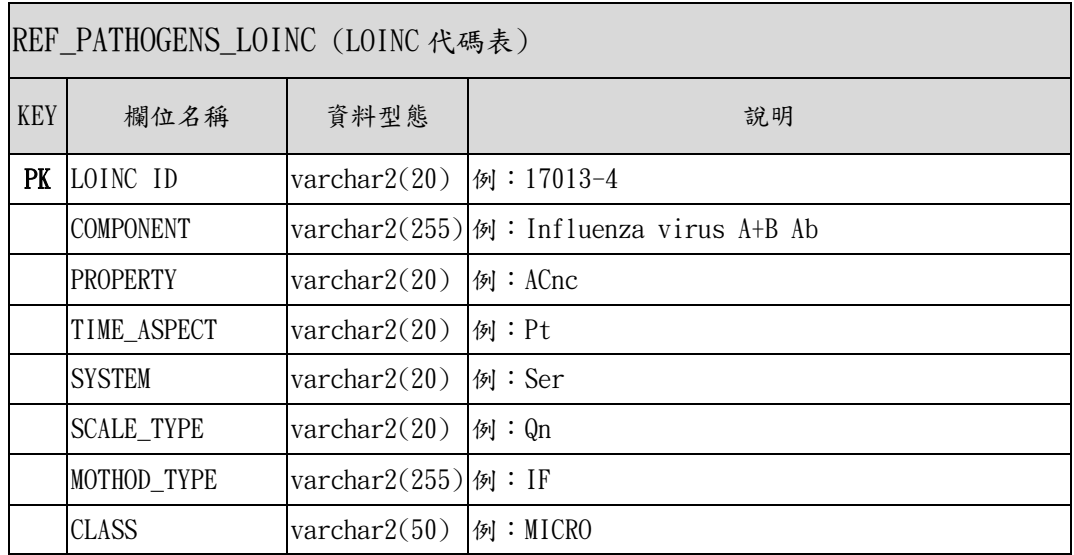

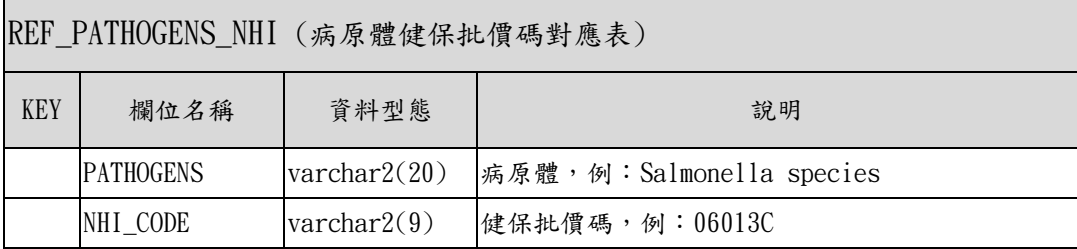

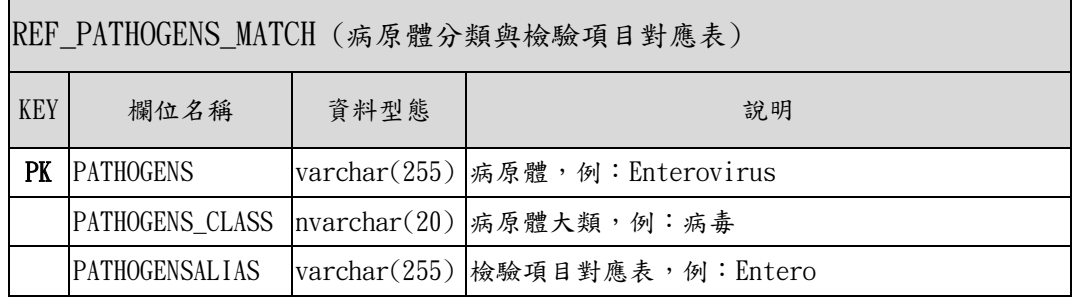

#### <span id="page-29-0"></span>2.2 院端 Gateway 相關作業說明(區塊 2 部分)

<span id="page-29-1"></span>2.2.1 系統異常類型說明

異常發生時機以及異常發生類型詳列如下:

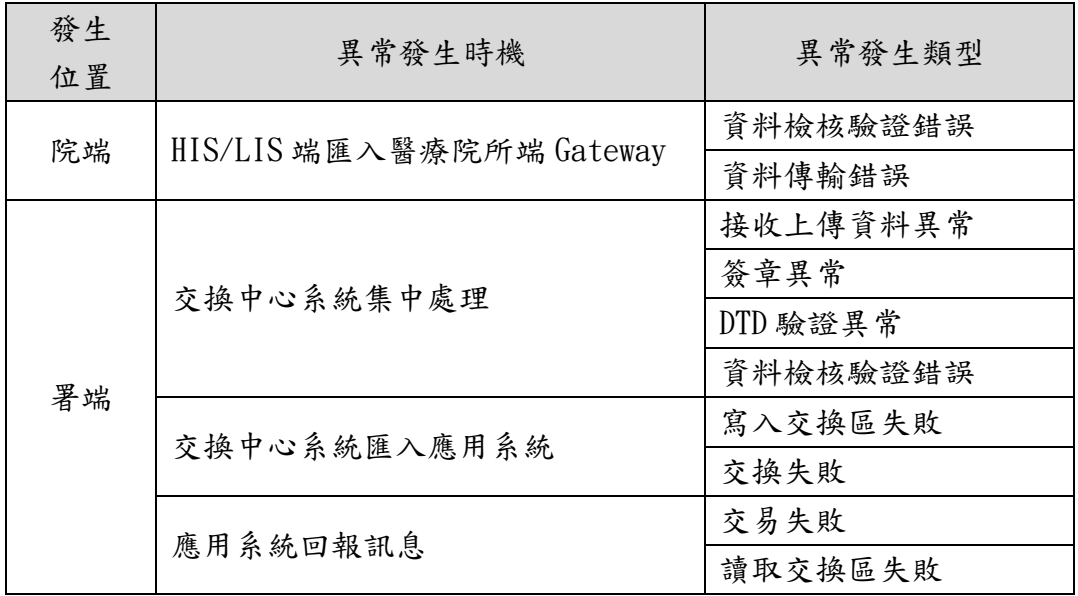

<span id="page-29-2"></span>2.2.2 醫療院所端上傳資料查詢

醫療院所端的系統負責人,需要了解所送出的資料,是否已經順利 進行交換至通報平台,或者是與應用系統交易的狀態。因此提供衛生資 訊通報服務系統(通報記錄查詢介面)以查詢上傳的資料總筆數以及失 敗筆數統計,甚至可以進一步查詢各訊息(Message)的狀態:交換成功、 交換失敗、交易成功、交易失敗的事件狀態。

另外,於 Gateway 中繼資料庫(upd\_lab\_daily,upd\_lab\_monthly), 供醫療院所端系統資料交換,以便進行其醫療院所系統內部的資料分析 追蹤,,同時醫療院所可透過同步機制至中繼資料庫 ERR\_CODE(錯誤碼代 碼表)取得最新 Error Code 對照表,本文件目前已規劃錯誤代碼說明如下:

| 系統別 | 錯誤類型 | 錯誤細分類 | 說明                |
|-----|------|-------|-------------------|
| LAB | 010  | 001   | 中繼資料庫連線失敗         |
| LAB | 010  | 002   | 資料寫入中繼資料庫資料欄失敗    |
| LAB | 010  | 003   | 中繼資料庫連線逾時         |
| LAB | 010  | 004   | 已中繼資料庫經有重複資料      |
| LAB | 020  | 001   | DTD 驗證異常          |
| LAB | 020  | 002   | 所使用之 XML 格式不是最新格式 |
| LAB | 020  | 003   | XML 不是 well form  |
| LAB | 030  | 001   | 所使用之CSV格式不是最新格式   |
| LAB | 070  | 001   | 資料傳輸錯誤            |
| LAB | 070  | 002   | 接收資料異常            |
| LAB | 070  | 003   | 簽章不合法             |
| LAB | 070  | 004   | 读取簽章異常            |
| LAB | 080  | 001   | 資料邏輯檢核錯誤          |
| LAB | 080  | 002   | 資料格式錯誤            |
| LAB | 090  | 999   | 其他錯誤              |

2.2.3 監控處理機制

<span id="page-30-0"></span>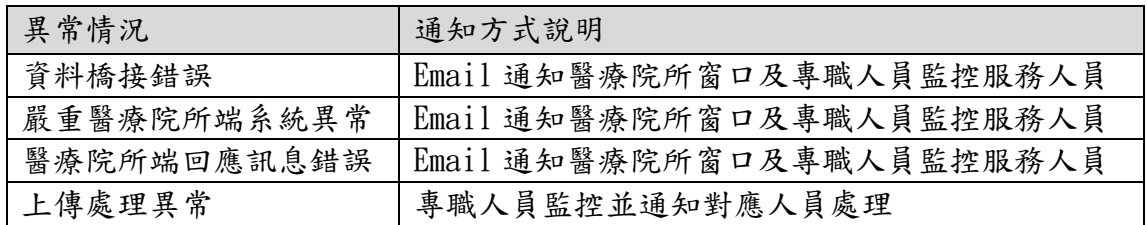

<span id="page-31-1"></span><span id="page-31-0"></span>3 附錄

#### 3.1 「實驗室資料自動通報系統」資料內容(每日通報個案)

傳送頻率:每日批次傳送。

- 傳送邏輯:
	- 附件一、「實驗室資料自動通報系統」資料邏輯(每日通報個案)所列 之「健保批價碼或指定碼」(除 13019B、13020C、13021B、13022B、 13009C、13010C、13011C、13014B、13015C、13023C外),只要對 Listeria monocytogenes、Salmonella species、Streptococcus agalactiae、Streptococcus pneumoniae、Streptococcus pyogenes、Yersinia enterocolitica、Campylobacter species、 Mycobacterium tuberculosis complex、Influenza virus、 Parainfluenza virus、Respiratory syncytial virus、 Rotavirus、Enterovirus、Hepatitis B virus、Hepatitis C virus、 Hepatitis A virus、Norovirus、Adenovirus、Herpes Simplex Virus、Vibrio parahaemolyticus、Coronavirus 等 21 種病原體 呈陽性者即須傳送。
	- 檢出 Listeria monocytogenes、Salmonella species、Streptococcus agalactiae、Streptococcus pneumoniae、Streptococcus pyogenes、Yersinia enterocolitica、Campylobacter species、 Mycobacterium tuberculosis complex、Vibrio parahaemolyticus 等 9 種病原體時,請再以相同 HS NO(通報資料流水 號)+HOSPITAL(醫事機構代碼)傳送「健保批價碼或指定碼」為 13019B、13020C、13021B、13022B、13009C、13010C、13011C、13014B、 13015C、13023C 之抗藥性檢測結果於 INSPECTION\_RESULT\_1(抗藥 性檢測結果)欄位。

#### <span id="page-31-2"></span>3.2 「實驗室資料自動通報系統」資料內容(每日總收件數)

傳送頻率:每日整批傳送統計資料。

傳送邏輯:以檢體收件日期統計,依附件二、「實驗室資料自動通報系統」 資料內容(每日總收件數)內所列之「健保批價碼或指定碼」,每日傳送 當天送驗的總收件數,並區分檢體種類。

#### <span id="page-31-3"></span>3.3 「實驗室資料自動通報系統」欄位代碼表

參照「防疫資訊交換中心入口網站:https://edi.cdc.gov.tw/」下載專 區>防疫雲「實驗室傳染病自動通報系統」問答集>檔案下載列表>附件 三、「實驗室資料自動通報系統」欄位代碼表